## **Creating Graphs**

**Drawing the Graph**

- **Click on the 'Vs Match' sheet**
- **Highlight the Characters Column (including Headings)**
- **Hold down the 'CTRL' key**
- **Highlight the 'Total Points' column**
- **Click on INSERT...**
- **Click on COLUMN...**

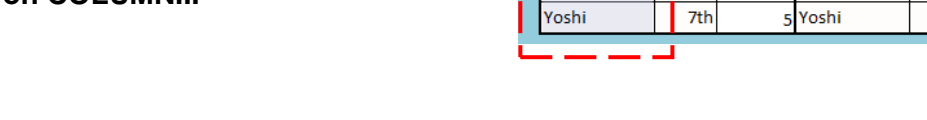

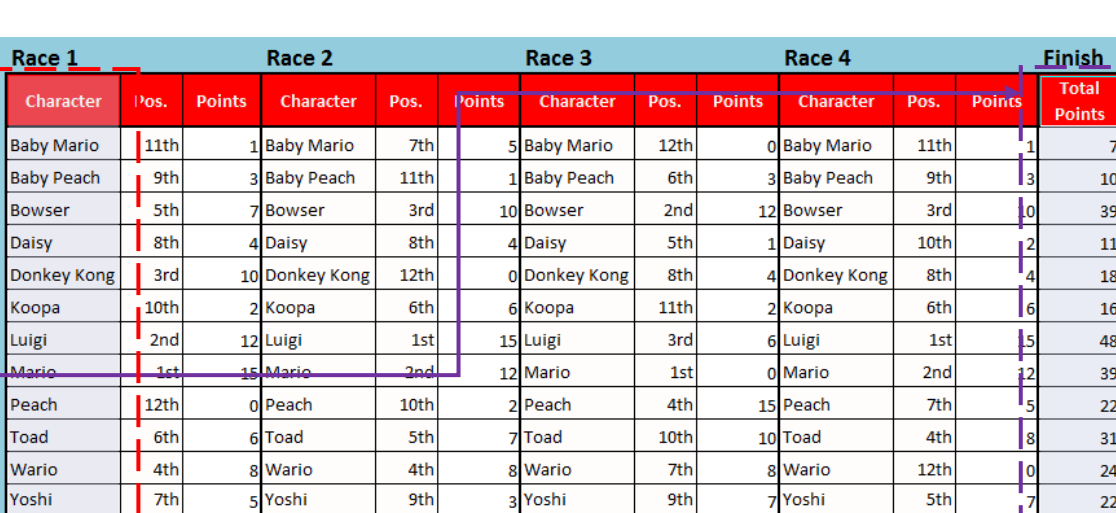

**Put in a Suitable title and suitable X and Y axis labels** 

**Cut your graph and paste it into your Summary sheet**

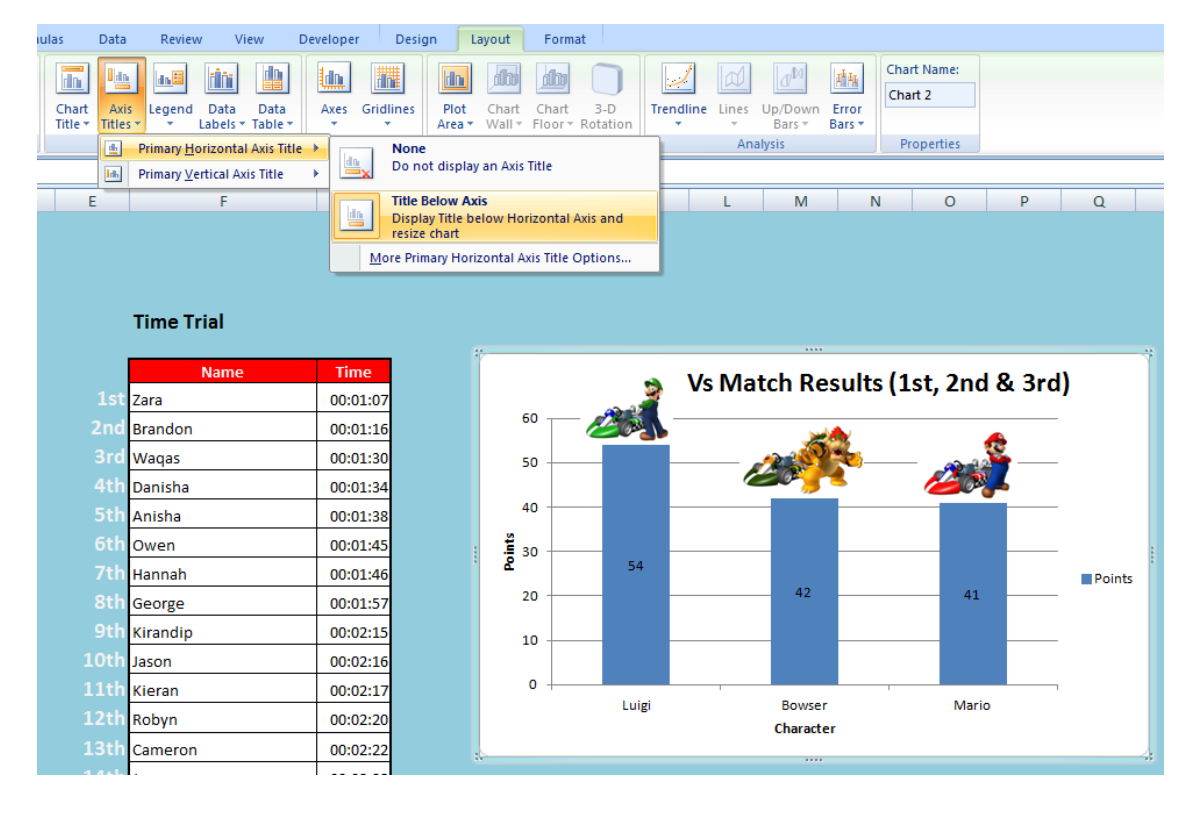

## **REPEAT THIS WHOLE PROCESS FOR TIME TRIALS**